# The NCHS Data Online Query System (DOQS)

#### Susan M. Schappert, M.A. Cory A. Blackwell, B.S. National Center for Health Statistics

2015 National Conference on Health Statistics August 24, 2015

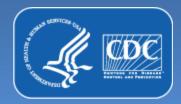

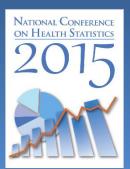

## **Session Goals**

- 1. Review the current NCHS DOQS
- 2. Complete a series of exercises demonstrating the system
- 3. Discuss upcoming changes to the DOQS
- 4. User feedback, questions, time to explore on your own

## **A Brief History**

NCHS DOQS was first released in March 2013 with data from the emergency department component of the National Hospital Ambulatory Medical Care Survey.

It was developed using products from the state of Utah's IBIS system (Indicator-Based Information System). Utah's IBIS system for Public Health has gone through several major changes since its beginning, so our product and theirs look less similar than they used to.

# **Survey Acronyms**

NAMCS: National Ambulatory Medical Care Survey

NHAMCS: National Hospital Ambulatory Medical Care Survey

- OPD: Outpatient Departments
- ED: Emergency Departments

Note that all data in NCHS DOQS are VISIT data.

#### **Useful URLs**

http://www.cdc.gov/nchs/doqs/ the home page (or "landing" page, a portal into the application)

> http://doqs.cdc.gov/ the application

#### NCHS DOQS Home Page Tabs

Useful tabs on Home Page:

Getting Started Frequently Asked Questions Additional Resources Contact Us

### NCHS DOQS Application Page Tabs

Useful Tabs on Application Page:

- Getting Started with ED Data
  - 4 Statistical Measures Available
  - Data are sample data, weighted to produce national estimates
  - Standard errors and confidence intervals included in output
  - Rates based on civilian non-institutional population of the US

### NCHS DOQS More Tabs

### Useful Tabs on Application Page:

- Additional Resources
  - Online Tutorial
  - Survey Documents
  - NCHS Publications for each year of DOQS
    - Note that data may not match published numbers exactly. DOQS is based on public use file data which may be masked for some variables because of confidentiality. NCHS reports use internal, nonmasked data.

### NCHS DOQS Query Builder

- A series of steps, one for each variable in the online query system.
- The steps allow you to restrict or subset your data so that just certain records are considered for analysis.
- If you don't wish to restrict your selections, you can go directly to the last step and select row and column variables to display. Default year is 2010.

#### NCHS DOQS New Products

#### **New Products**

- NAMCS:
  - 25 Steps for Filtering Variables
  - 2005-2010 data
- NHAMCS OPD:
  - 24 Steps for Filtering Variables
  - 2005-2010 data
- NHAMCS ED:
  - 25 (soon to be 28) Steps for Filtering Variables
  - 2005-2010 data

### NCHS DOQS Future Plans

- Injury variables to be added to ED database
  - Is visit related to injury or poisoning?
  - Is injury related to adverse effect of medical or surgical care or medicinal drug?
  - Cause of injury (based on ICD-9-CM E codes)
- 2011 and 2012 NAMCS/NHAMCS data to be added when available
- Long range plans for future redesign

# Need more info?

Visit: <u>http://www.cdc.gov/nchs/ahcd.htm</u> Call the Ambulatory and Hospital Care Statistics Branch at 301-458-4600. Email <u>SSchappert@cdc.gov</u> for questions on DOQS or public use data.